**УТВЕРЖДАЮ** Tehe Manuscript **'иректор А» В.Н. Викулин 2016 г. ционное** агентство \* MOCKBA

# **Инструкция**

## **Комплексы сетевые измерительно-вычислительные серии СИВК-2**

# **МЕТОДИКА ПОВЕРКИ**

БКИВ.411734.000 МП

# СОДЕРЖАНИЕ

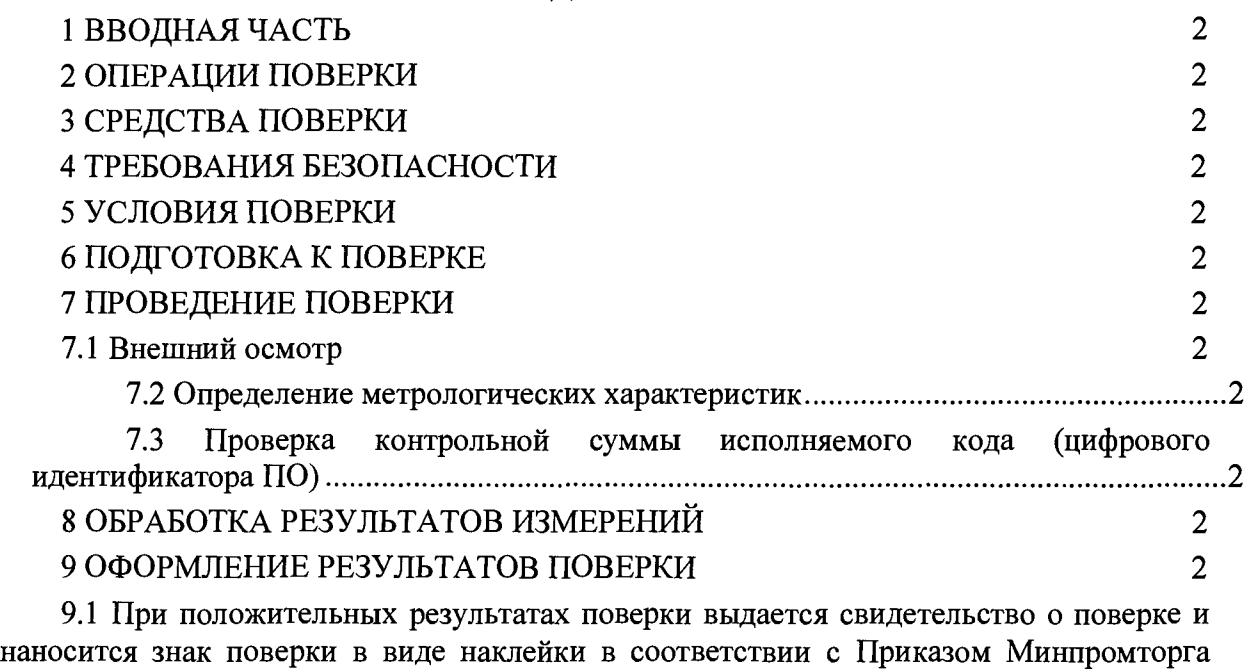

России № 1815 от 02.07.2015 г. (Приложение В). 2

2

#### 1 ВВОДНАЯ ЧАСТЬ

1.1 Настоящая методика распространяется на Комплексы сетевые измерительновычислительные серии СИВК-2 (далее - СИВК-2) и устанавливает порядок проведения первичной и периодической поверок всех модификаций СИВК-2 (СИВК-2Б, СИВК-2С).

1.2 Цель поверки - определение соответствия метрологических характеристик (MX) измерительных каналов (ИК) изделий характеристикам, заявленным в ее нормативно-технической документации.

1.3 Интервал между поверками - 2 года.

## 2 ОПЕРАЦИИ ПОВЕРКИ

2.1 При проведении поверки должны выполняться операции, указанные в таблице 1.

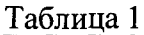

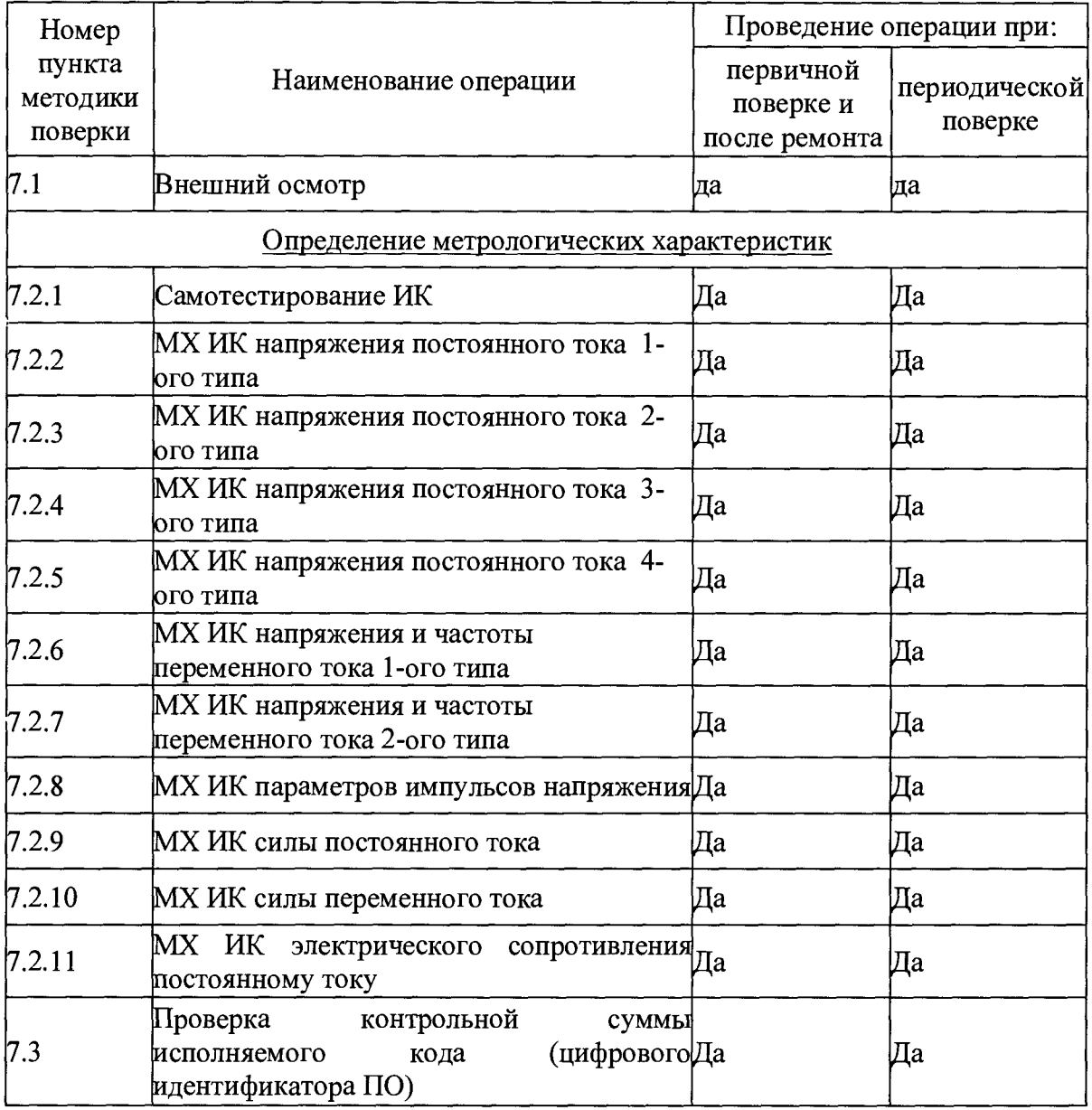

## **3 СРЕДСТВА ПОВЕРКИ**

3.1 При проведении поверки используются основные и вспомогательные средства измерений (СИ), приведенные в таблице 2.

Таблица 2

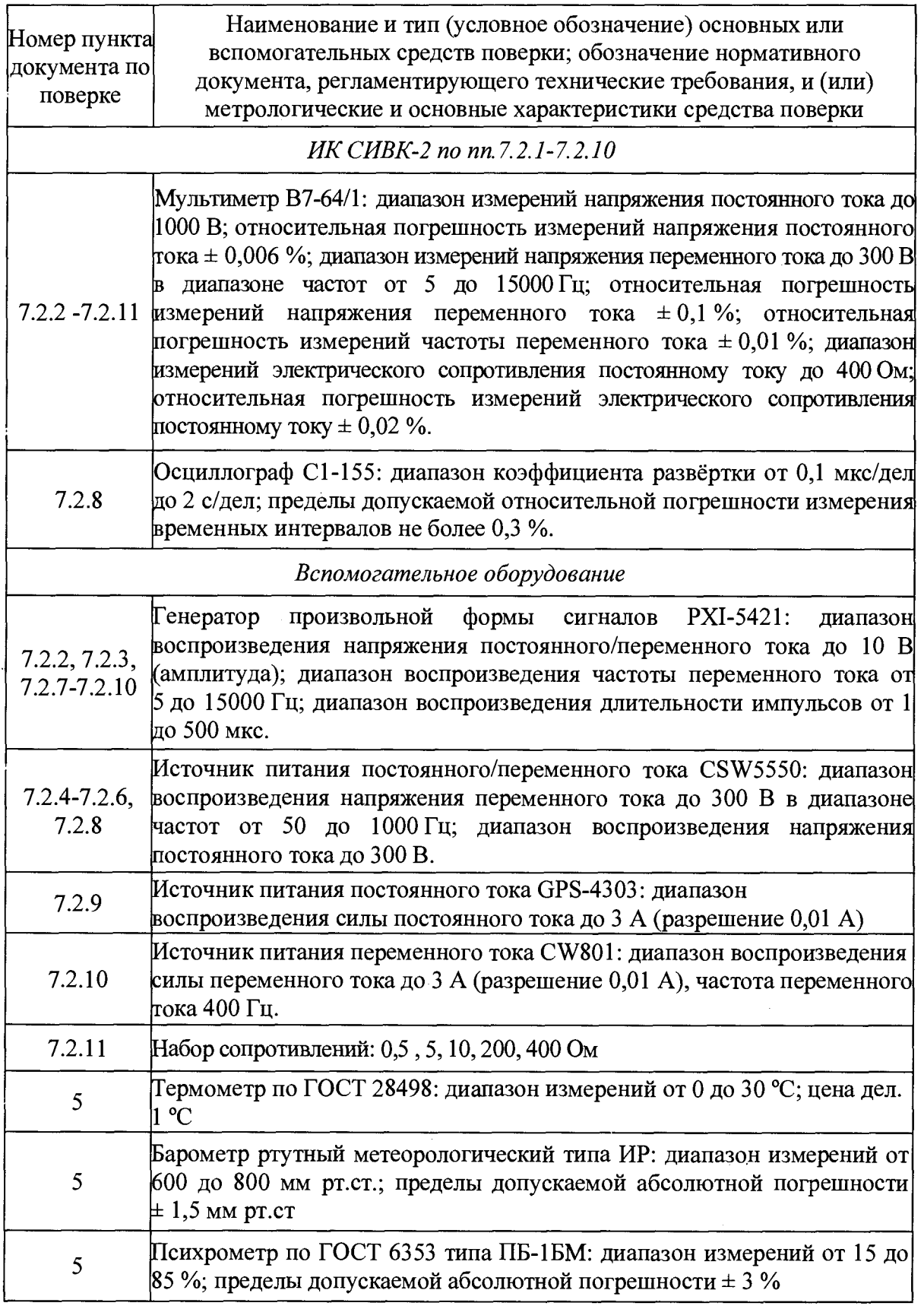

3.2 При проведении поверки допускается применять другие СИ, удовлетворяющие по точности и диапазону измерения требованиям настоящей методики.

3.3 При поверке должны использоваться СИ утвержденных типов.

3.4 Используемые при поверке СИ должны быть поверены в соответствии с требованиями приказа Минпромторга России от 2 июля 2015 г. № 1815 и иметь действующее свидетельство о поверке (знак поверки).

3.5 Средства поверки и вспомогательное оборудование должны быть внесены в рабочее помещение не менее чем за 12 часов до начала поверки.

#### **4 ТРЕБОВАНИЯ БЕЗОПАСНОСТИ**

4.1 При проведении поверки необходимо соблюдать требования техники<br>сности. предусмотренные «Правилами технической эксплуатации безопасности, предусмотренные «Правилами технической эксплуатации электроустановок потребителей» и «ПОТ Р М-016-2001. РД 153-34.0-03.150-00. Межотраслевыми Правилами по охране труда (Правила безопасности) при эксплуатации электроустановок». ГОСТ 12.2.007.0-75, ГОСТ Р 12.1.019-2009, ГОСТ 12.2.091-2002 и требования безопасности, указанные в технической документации на применяемые средства поверки и вспомогательное оборудование.

4.2 Поверка СИВК-2 должна осуществляться лицами не моложе 18 лет, изучившими эксплуатационную документацию.

4.3 К поверке допускаются лица, освоившие работу с изделием и используемыми эталонами, изучивших настоящую методику, аттестованных в соответствии с ПР 50.2.012 «ГСИ. Порядок аттестации поверителей средств измерений» и имеющих достаточную квалификацию для выбора соответствующих эталонов (раздел 3 настоящей методики).

4.4 Лица, участвующие в поверке СИВК-2 должны пройти обучение и аттестацию по технике безопасности и производственной санитарии при работе в условиях ее размещения.

#### **5 УСЛОВИЯ ПОВЕРКИ**

5.1 Поверка проводится при следующих условиях окружающей среды (если не указано особо):

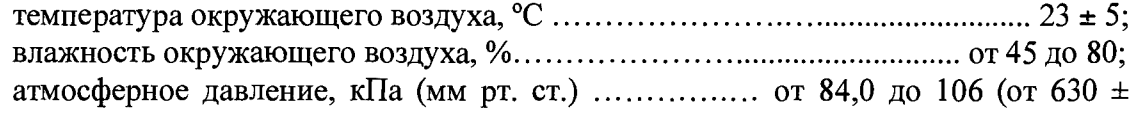

800);

питание от сети переменного тока:

напряжение питающей сети, В 220 ± 4,4; частота питающей сети, Гц …………………………………………………50  $\pm~0,$ 5.

#### **6 ПОДГОТОВКА К ПОВЕРКЕ**

6.1 Поверитель должен изучить техническое описание и инструкцию по эксплуатации СИВК-2 и используемых средств поверки.

6.2 Перед проведением поверки необходимо:

- провести внешний осмотр СИВК-2, убедиться в отсутствии механических повреждений и неисправностей;

- проверить комплектность поверяемого СИВК-2 для проведения поверки (наличие шнуров питания, измерительных шнуров и пр.);

- проверить комплектность рекомендованных (или аналогичных им) средств поверки, заземлить (если это необходимо) средства поверки и включить питание заблаговременно перед очередной операцией поверки (в соответствии с временем установления рабочего режима, указанным в технической документации).

#### **7 ПРОВЕДЕНИЕ ПОВЕРКИ**

## **7.1 ВНЕШНИЙ ОСМОТР**

При проведении внешнего осмотра убедиться:

- в отсутствии видимых механических повреждений на корпусах и соединительных кабелях СИВК-2;

- все выключатели на лицевых панелях приборов, входящих в состав изделия, должны находиться во включенном положении;

- силовой кабель СИВК-2 отключен от сети питания;

- в целости электромонтажей и электрических соединений;

- в исправности заземления;

- в соответствии температуры и влажности воздуха в помещении предъявляемым требованиям;

- в устранении всех неисправностей и недостатков в работе СИВК-2, если таковые были обнаружены ранее.

СИВК-2, имеющие дефекты (механические повреждения) и не удовлетворяющие требованиям к MX ИК Настоящей инструкции, бракуются и направляются в ремонт.

#### **7.2 ОПРЕДЕЛЕНИЕ МЕТРОЛОГИЧЕСКИХ ХАРАКТЕРИСТИК**

7.2.1. Самотестирование ИК.

7.2.1.1. Произвести запуск программного обеспечения (ПО) PSS Monitor в соответствии с Руководством по эксплуатации изделия.

7.2.1.2. Запустить самотестирование ИК изделия в соответствии с Руководством по эксплуатации изделия. После запуска программы откроется модуль проверки каналов

7.2.1.3 Наблюдая сообщения программы, убедиться, что в случае неудачной проверки - на экран будет выведено сообщение со списком каналов, информацию с которых не удалось прочитать; в случае успешной проверки модуль проверки каналов запустит сервер сбора данных и программный модуль Цифровой осциллограф

7.2.1.4. В случае ошибок при самотестировании ИК, изделие бракуется и направляется в ремонт.

7.2.2. Определение MX ИК напряжения постоянного тока 1-ого типа

7.2.2.1. Собрать схему проверки в соответствии с рисунком 1, соблюдая правильность подключения к штырям разъёма проверяемого  $W^{1}$ , согласно Руководству по эксплуатации.

 $\label{eq:2.1} \frac{1}{2} \left( \frac{1}{2} \left( \frac{1}{2} \right) \left( \frac{1}{2} \right) \right) \left( \frac{1}{2} \left( \frac{1}{2} \right) \right) \left( \frac{1}{2} \left( \frac{1}{2} \right) \right) \left( \frac{1}{2} \right) \left( \frac{1}{2} \right) \left( \frac{1}{2} \right) \left( \frac{1}{2} \right) \left( \frac{1}{2} \right) \left( \frac{1}{2} \right) \left( \frac{1}{2} \right) \left( \frac{1}{2} \right) \left( \frac{1}{2$ 

 $^{1}$ Здесь и далее, если в состав изделия входит несколько однотипных ИК, то необходимо произвести проверку всех ИК.

#### Рисунок  $1 -$  схема проверки МХ ИК напряжения постоянного тока 1-ого типа

7.2.2.2. Для проверки диапазонов и точности измерений напряжения постоянного тока выбрать в рабочей программе режим измерения «Параметры постоянного тока» согласно Руководству по эксплуатации.

7.2.2.3. Задать контрольные точки напряжений источником питания последовательно: минус 1 минус 0,5, 0,1, 0,5, 1 В. Измерить каждое значение напряжения мультиметром и СИВК-2. За эталонное значение принять измеренное мультиметром. Записать полученные результаты измерений в таблицу 3.

Таблица 3

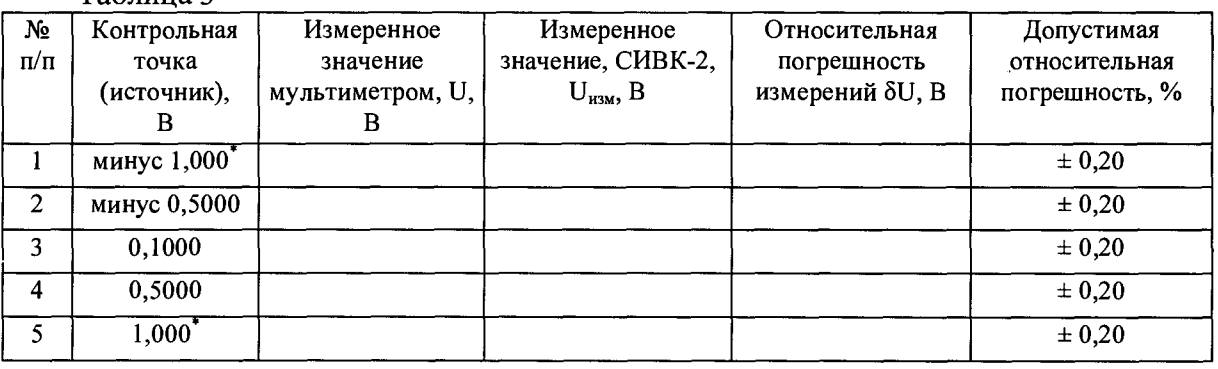

Примечание: \* - указанные контрольные точки определяются по краю диапазона данного ИК в соответствии с T3 заказчика и РЭ на изделие.

7.2.2.4. Рассчитать относительную погрешность измерений согласно п. 8 Настоящей методики и записать результаты расчётов в таблицу 3.

7.2.2.5. Результаты измерений считаются положительными, если допустимая относительная погрешность измерений напряжения постоянного тока в диапазоне от минус 1 до 1 В не более ± 0,20 *%.* В случае неудовлетворительных результатов измерений изделие бракуется и направляется в ремонт (либо ИК подлежит настройке).

7.2.3. Определение MX ИК напряжения постоянного тока 2-ого типа

7.2.3.1. Собрать схему проверки в соответствии с рисунком 1, соблюдая правильность подключения к штырям разъёма проверяемого ИК, согласно Руководству по эксплуатации.

7.2.3.2. Для проверки диапазонов и точности измерений напряжения постоянного тока выбрать в рабочей программе режим измерения «Параметры постоянного тока» согласно Руководству по эксплуатации.

7.2.3.3. Задавать контрольные точки напряжений источником питания последовательно: минус 10, минус 5, 0,1, 5, 10 В. Измерить каждое значение напряжения мультиметром и СИВК-2. За эталонное значение принять измеренное мультиметром. Записать полученные результаты измерений в таблицу 4.

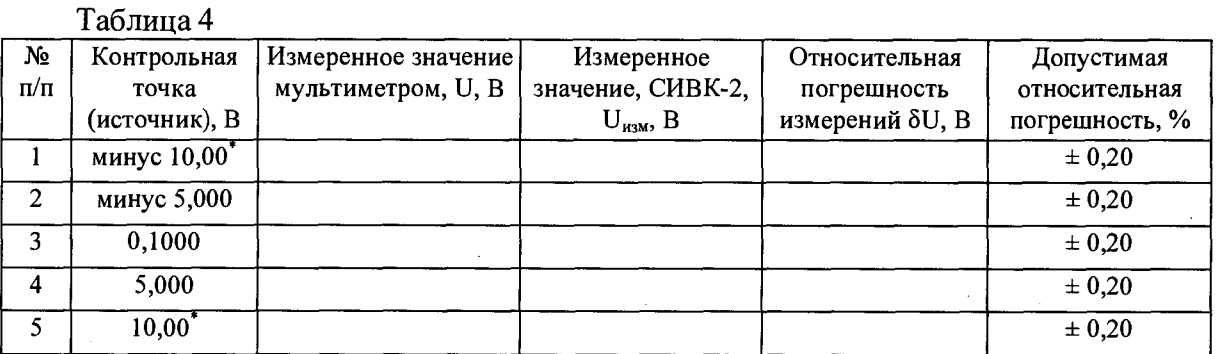

7

Примечание:  $*$  - указанные контрольные точки определяются по краю диапазона данного ИК в соответствии с ТЗ заказчика и РЭ на изделие.

7.2.3.4. Рассчитать относительную погрешность измерений согласно п. 8 Настоящей методики и записать результаты расчётов в таблицу 4

7.2.3.5. Результаты измерений считаются положительными, если допустимая относительная погрешность измерений напряжения постоянного тока в диапазоне от минус 10 до 10 В не более  $\pm$  0,20 %. В случае неудовлетворительных результатов измерений изделие бракуется и направляется в ремонт (либо ИК подлежит настройке).

7.2.4. Определение МХ ИК напряжения постоянного тока 3-ого типа

7.2.4.1. Собрать схему проверки в соответствии с рисунком 1, соблюдая правильность подключения к штырям разъёма проверяемого ИК, согласно Руководству по эксплуатации.

7.2.4.2. Для проверки диапазонов и точности измерений напряжения постоянного тока выбрать в рабочей программе режим измерения «Параметры постоянного тока» согласно Руководству по эксплуатации.

7.2.4.3. Задавать контрольные точки напряжений источником питания последовательно: минус 100 В, минус 50 В, 1,0 В, 50 В, 100 В. Измерить каждое значение напряжения мультиметром и СИВК-2. За эталонное значение принять измеренное мультиметром. Записать полученные результаты измерений в таблицу 5.

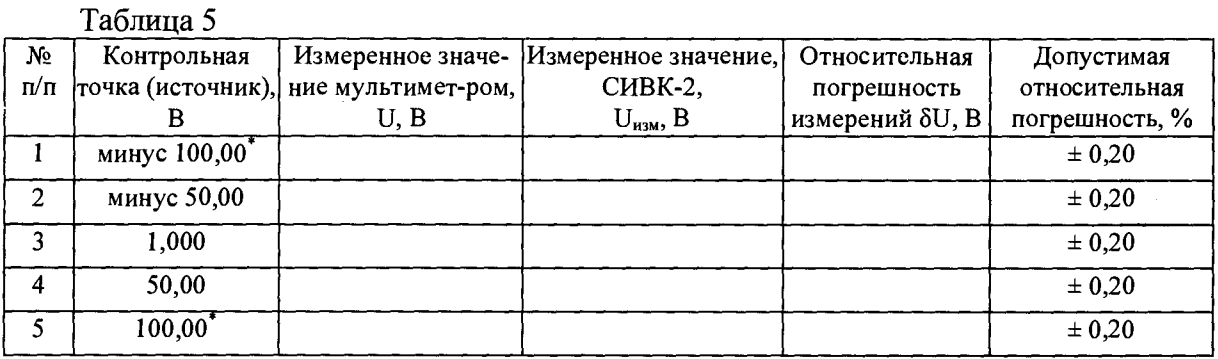

Примечание: \* - указанные контрольные точки определяются по краю диапазона данного ИК в соответствии с ТЗ заказчика и РЭ на изделие.

7.2.4.4. Рассчитать относительную погрешность измерений согласно п. 8 Настоящей методики и записать результаты расчётов в таблицу 5

7.2.4.5. Результаты измерений считаются положительными, если допустимая относительная погрешность измерений напряжения постоянного тока в диапазоне от минус 100 до 100 В не более  $\pm$  0,20 %. В случае неудовлетворительных результатов измерений изделие бракуется и направляется в ремонт (либо ИК подлежит настройке).

7.2.5. Определение МХ ИК напряжения постоянного тока 4-ого типа

7.2.5.1. Собрать схему проверки в соответствии с рисунком 1, соблюдая правильность подключения к штырям разъёма проверяемого ИК, согласно Руководству по эксплуатации.

*1.2.52.* Для проверки диапазонов и точности измерений напряжения постоянного тока выбрать в рабочей программе режим измерения «Параметры постоянного тока» согласно Руководству по эксплуатации.

7.2.5.3. Задать контрольные точки напряжений источником последовательно: 10, 50, 100, 200, 300 В. Измерить каждое значение напряжения мультиметром и СИВК-2. За эталонное значение принять измеренное мультиметром. Записать полученные результаты измерений в таблицу 6.

Таблица 6

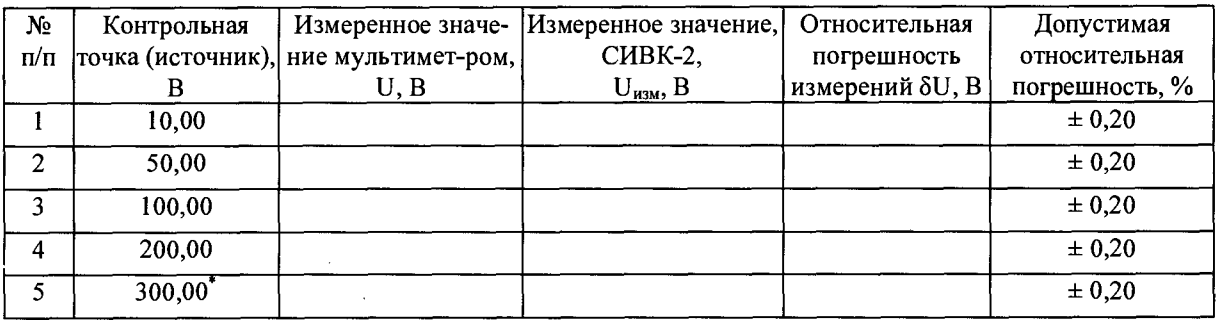

 $\sim 10^{-1}$ 

Примечание: \* - указанная контрольная точка определяется по краю диапазона данного ИК в соответствии с ТЗ заказчика и РЭ на изделие. Контрольные точки воспроизводимые источником (10, 50, 100, 200, 300 В) имитируют полную проверку входного делителя напряжения ИК в диапазоне от 0 до 1000 В. Входной делитель напряжения ИК во всём диапазоне от 0 до 1000 В имеет линейную функцию преобразования.

 $7.2.5.4.$ Рассчитать относительную погрешность измерений согласно п. 8 Настоящей методики и записать результаты расчётов в таблицу 6

7.2.5.5. Результаты измерений считаются положительными, если допустимая относительная погрешность измерений напряжения постоянного тока в диапазоне от 0 до 1000 В не более  $\pm$  0.20 %. В случае неудовлетворительных результатов измерений изделие бракуется и направляется в ремонт (либо ИК подлежит настройке).

7.2.6. Определение МХ ИК напряжения и частоты переменного тока 1-ого типа

7.2.6.1. Собрать схему проверки в соответствии с рисунком 2, соблюдая правильность подключения к штырям разъёма проверяемого ИК, согласно Руководству по эксплуатации.

#### Рисунок 2 - схема проверки МХИК напряжения и частоты переменного тока 1-ого типа.

7.2.6.2. Для проверки диапазонов и точности измерений напряжения и частоты переменного тока выбрать в рабочей программе режим измерения «Параметры переменного тока» согласно Руководству по эксплуатации.

 $7.2.6.3.$ Залавать контрольные точки напряжений источником питания последовательно (амплитуда): 6 В, 50 В, 160 В, 220 В, 340 В с частотами 50 Гц, 500 Гц, 1000 Гц. Измерить каждое значение напряжения мультиметром и СИВК-2. За эталонное значение принять измеренное мультиметром. Записать полученные результаты измерений в таблицу 7.

Таблица 7

Q.

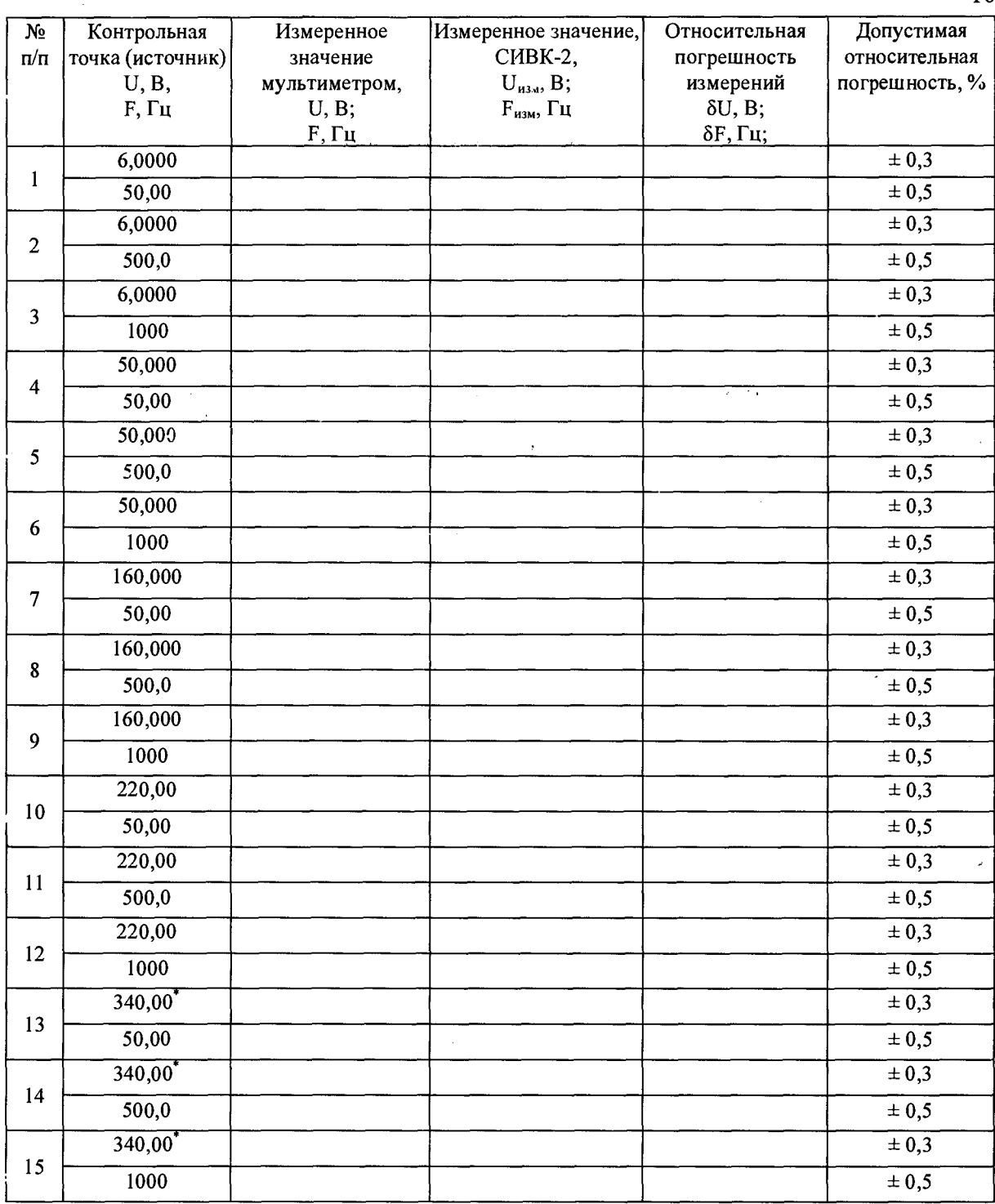

Примечание: \* - указанные контрольные точки определяются по краю диапазона данного ИК в соответствии с ТЗ заказчика и РЭ на изделие.

7.2.6.4. Рассчитать относительную погрешность измерений согласно п. 8 Настоящей методики и записать результаты расчётов в таблицу 7

7.2.6.5. Результаты измерений считаются положительными, если допустимые относительные погрешности измерений напряжения в диапазоне от 0 до 340 В не более  $\pm$  0,3 % и частоты переменного тока в диапазоне от 10 до 1000 Гц не более  $\pm$  0,5 %. В случае неудовлетворительных результатов измерений изделие бракуется и направляется в ремонт (либо ИК подлежит настройке).

7.2.7. Определение MX ИК напряжения и частоты переменного тока 2-ого типа

7.2.7.1. Собрать схему проверки в соответствии с рисунком 2, соблюдая правильность подключения к штырям разъёма проверяемого ИК, согласно Руководству по эксплуатации.

7.2.7.2. Для проверки диапазонов и точности измерений напряжения и частоты переменного тока выбрать в рабочей программе режим измерения «Параметры переменного тока» согласно Руководству по эксплуатации.

7.2.7.3. Задавать контрольные точки напряжений источником питания последовательно: 0,05 В, 0,50 В, 1,0 В, 5,0 В, 10 В с частотами 5 Гц, 7500 Гц, 15000 Гц. Измерить каждое значение напряжения мультиметром и СИВК-2. За эталонное значение принять измеренное мультиметром. Записать полученные результаты измерений в таблицу 8.

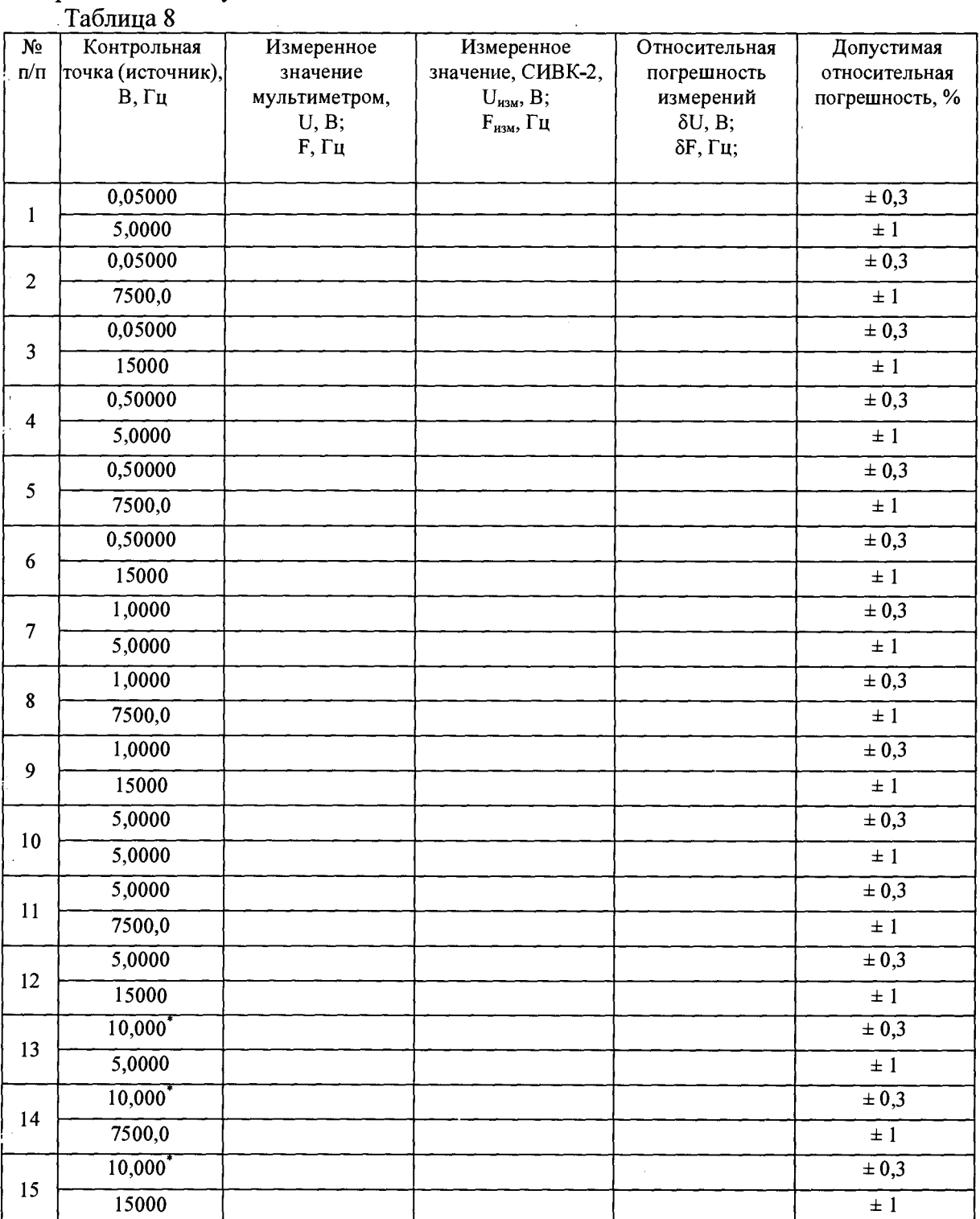

\* Примечание: - указанные контрольные точки определяются по краю диапазона данного ИК в соответствии с T3 заказчика и РЭ на изделие.

7.2.7.4. Рассчитать относительную погрешность измерений согласно п. 8 Настоящей методики и записать результаты расчётов в таблицу 8

7.2.7.5. Результаты измерений считаются положительными, если допустимые относительные погрешности измерений напряжения в диапазоне от 0 до 10 В не более  $\pm$  0.3 % и частоты переменного тока в диапазоне от 5 до 15000 Гц не более  $\pm$  1 %. В случае неудовлетворительных результатов измерений изделие бракуется и направляется в ремонт (либо ИК подлежит настройке).

7.2.8. Определение MX ИК параметров импульсов напряжения

7.2.8.1. Собрать схему проверки в соответствии с рисунком 1, соблюдая правильность подключения к штырям разъёма проверяемого ИК, согласно Руководству по эксплуатации.

7.2.8.2. Для проверки диапазонов и точности измерений импульсов напряжений выбрать в рабочей программе режим измерения «Параметры импульсов» согласно Руководству по эксплуатации.

7.2.8.3. Задавать кратковременно значения напряжений постоянного тока источником питания последовательно: 10, 60, 115, 220, 300 В. Измерить каждое значение напряжения мультиметром и СИВК-2. За эталонное значение принять измеренное мультиметром. Записать полученные результаты измерений в таблицу 9.

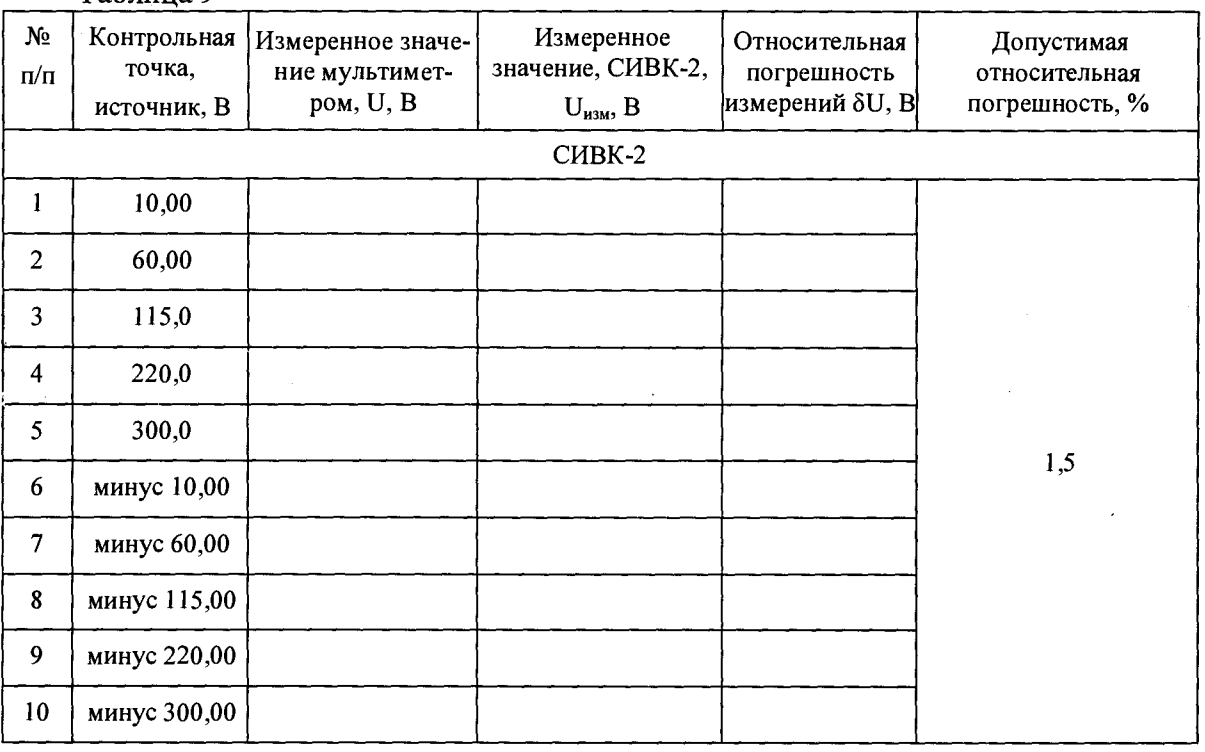

Таблина 9

Примечание: контрольные точки воспроизводимые источником (10, 60, 115, 220, 300, минус 10, минус 60, минус 115, минус 220, минус 300) имитируют полную проверку входного делителя напряжения ИК в диапазоне от минус 600 до 600 В. Входной делитель напряжения ИК во всём диапазоне имеет линейную функцию преобразования.

7.2.8.4. Рассчитать относительную погрешность измерений согласно п. 8 Настоящей методики и записать результаты расчётов в таблицу 9.

7.2.8.5. Собрать схему проверки в соответствии с рисунком 3 для определения длительности импульсов, соблюдая правильность подключения к штырям разъёма проверяемого ИК, согласно Руководству по эксплуатации.

 $\sim$ 

 $\sim$ 

 $\label{eq:2.1} \frac{1}{\sqrt{2\pi}}\left(\frac{1}{\sqrt{2\pi}}\right)^{1/2}\left(\frac{1}{\sqrt{2\pi}}\right)^{1/2}\left(\frac{1}{\sqrt{2\pi}}\right)^{1/2}\left(\frac{1}{\sqrt{2\pi}}\right)^{1/2}\left(\frac{1}{\sqrt{2\pi}}\right)^{1/2}\left(\frac{1}{\sqrt{2\pi}}\right)^{1/2}\left(\frac{1}{\sqrt{2\pi}}\right)^{1/2}\left(\frac{1}{\sqrt{2\pi}}\right)^{1/2}\left(\frac{1}{\sqrt{2\pi}}\right)^{1/2}\left(\frac{1}{\sqrt{$ 

### Рисунок 3 - схема проверки МХ ИК параметров импульсов напряжения. Проверка длительности импульсов.

7.2.8.6. Начать запись файла в соответствии с Руководством по эксплуатации на изделие. Задать генератором импульсов однократно (или последовательно со скважностью не менее 10) импульсы длительностью 1, 4, 5, 10, 50, 250, 400, 500 мкс, амплитуда импульсов 10 В на высокоомную нагрузку. Каждый раз после подачи нового импульса необходимо останавливать запись файла.

7.2.8.7. В соответствии с Руководством по эксплуатации на изделие запустить программу Graphers.exe и открыть файлы, записанные при «захвате» импульсов. По графикам определить длительность импульсов (на уровне 5 В) и записать в таблицу 10.

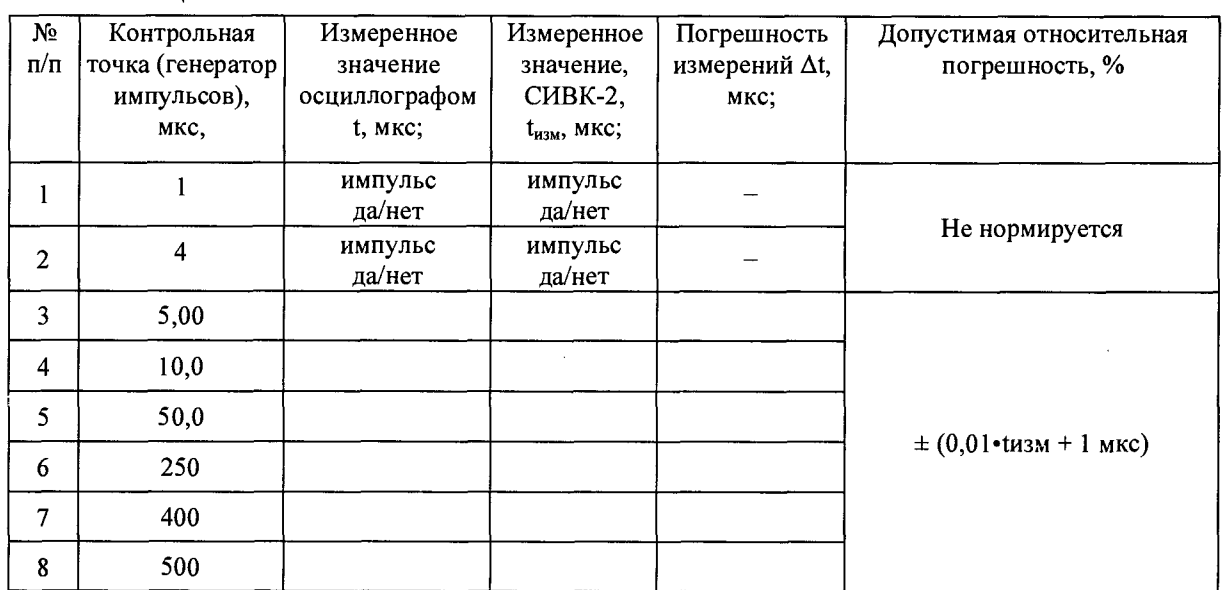

Таблина 10

7.2.8.8. Рассчитать абсолютную погрешность измерений согласно п. 8 Настоящей методики и записать результаты расчётов в таблицу 10.

7.2.8.9. Результаты измерений считаются положительными, если допустимая относительная погрешность измерений напряжения импульсов в диапазоне от минус 600 В до 600 В находится в пределах ± 1,5 *%;* допустимая абсолютная погрешность измерений длительности импульсов в диапазоне от  $10$  5 до 500 мкс находится в пределах  $\pm$  (0,01 • t + 1 мкс). В случае неудовлетворительных результатов измерений изделие бракуется и направляется в ремонт (либо ИК подлежит настройке).

7.2.9. Определение MX ИК силы постоянного тока

7.2.9.1.<sup>2</sup> Проверка МХ ИК силы постоянного тока в случае токового сигнала на выходе первичного преобразователя (датчика тока, трансформатора и т.д).

7.2.9.1.1. Собрать схему проверки в соответствии с рисунком 4, соблюдая правильность подключения к штырям разъёма проверяемого ИК, согласно Руководству по эксплуатации.

Рисунок 4 - схема проверки МХ ИК силы постоянного тока

7.2.9.1.2. Для проверки диапазонов и точности измерений силы постоянного тока выбрать в рабочей программе режим измерения «Параметры постоянного тока» согласно Руководству по эксплуатации.

7.2.9.1.3. Контрольные точки силы тока программно задаются источником питания и выбираются в зависимости от применяемого первичного преобразователя<sup>3</sup>. Применяемые первичные преобразователи описаны в руководстве эксплуатации на изделие. Контрольная точка Iконт. точка ном. соответствующая номинальному току на выходе первичного преобразователя определяется по его НТД:

Далее проверить МХ ИК на контрольных точках, соответствующих:

 $I_{\kappa o \mu m. m o \mu \kappa a \mu o \kappa.}$  $I_{\kappa$ онт.точка 1 =  $I_{\kappa}$ онт.точка ном.  $\times$  10 %;  $I_{\kappa}$ онт.точка 2 =  $I_{\kappa}$ онт.точка ном.  $\times$  30 %;  $I_{\kappa$ онт.точка 3 =  $I_{\kappa}$ онт.точка ном.  $\times$  50 %:  $I_{\kappa$ онт.точка 4 =  $I_{\kappa}$ онт.точка ном.  $\times$  80 %.

 $1_{\text{k}^{\text{OHT,TOY}}\text{K3 HOM}}$  – контрольная точка, соответствующая номинальному значению тока где на выходе первичного преобразователя;

В случае, если предусмотрено измерение значений силы тока превышающих 1<sub>ном</sub>, это указывается в Руководстве по Эксплуатации изделия, проверяются контрольные точки, соответствующие:

> $I_{\kappa 0\mu m \text{.} m0}$ чка 5 =  $I_{\kappa 0\mu m \text{.} m0}$ чка ном $\kappa$  120 %:  $I_{\kappa$ онт.точка 6 =  $I_{\kappa}$ онт.точка ном.  $\times$  150 %;

Записать рассчитанные значения в таблицу 11.

7.2.9.1.4. Измерить каждое значение силы тока мультиметром, затем СИВК-2. За эталонное значение принять измеренное мультиметром. Записать полученные результаты измерений в таблицу 11.

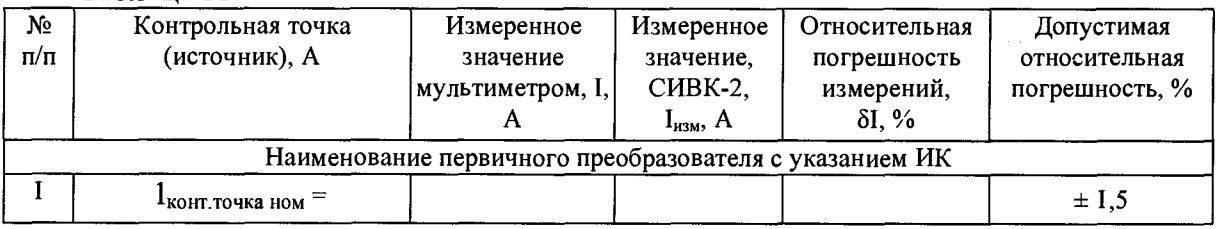

Таблина 11

<sup>2</sup> Данные о выходном сигнале первичного преобразователя взять из его НТД.

<sup>3</sup> Каждая контрольная точка симулирует сигнал с выхода первичного преобразователя. МХ датчиков тока проверяются отдельно по методикам фирмы-изготовителя.

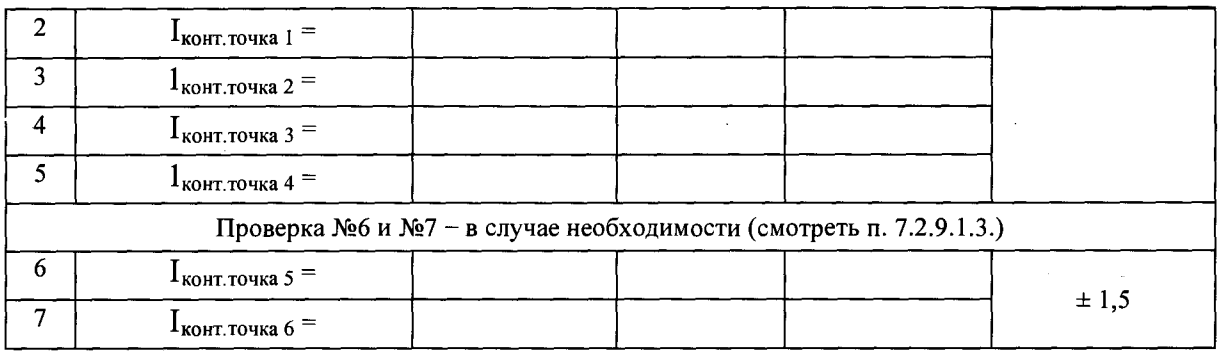

7.2.9.1.5. Рассчитать относительную погрешность измерений согласно п. 8 Настоящей методики и записать результаты расчётов в таблицу 11.

7.2.9.1.6. Результаты измерений считаются положительными, если допустимая относительная погрешность измерений силы постоянного тока не более  $\pm 1.5$  %. В случае неудовлетворительных результатов измерений изделие бракуется и направляется в ремонт (либо ИК подлежит настройке).

7.2.9.2. Проверка МХ ИК силы постоянного тока в случае сигнала напряжения постоянного тока на выходе первичного преобразователя (датчика тока, трансформатора и т.д.).

7.2.9.2.1. Собрать схему проверки в соответствии с рисунком 1, соблюдая правильность подключения к штырям разъёма проверяемого ИК, согласно Руководству по эксплуатации.

7.2.9.2.2. Для проверки диапазонов и точности измерений силы постоянного тока выбрать в рабочей программе режим измерения «Параметры постоянного тока» согласно Руководству по эксплуатации.

7.2.9.2.3. Контрольные точки напряжения постоянного тока программно задаются генератором и выбираются в зависимости от применяемого первичного преобразователя. Применяемые первичные преобразователи описаны в руководстве эксплуатации на изделие. Контрольная точка  $U_{\kappa o \mu m. m o \nu \kappa a \mu o \mu}$  соответствующая номинальному напряжению на выходе для каждого первичного преобразователя указывается в его НТД.

Далее проверить MX ИК на контрольных точках, соответствующих:

 $U_{\kappa \alpha \mu m \; m \alpha \nu \alpha \; \mu \alpha \nu \kappa}$  $U_{\kappa$ онт.точка 1 =  $U_{\kappa}$ онт.точка ном. × 10 %;  $U_{\kappa 0}$ нт.точка 2 =  $U_{\kappa 0}$ нт.точка ном. × 30 %;  $U_{\kappa 0}$ нт.точка 3 =  $U_{\kappa 0}$ нт.точка ном. × 50 %;  $U_{\kappa\omega m m m \omega \kappa a}$  4 =  $U_{\kappa\omega m m m \omega \kappa a m \omega \kappa}$   $\times$  80 %,

В случае, если предусмотрено измерение значений силы тока превышающих номинальный первичный, это указывается в Руководстве по Эксплуатации изделия и проверяются контрольные точки, соответствующие:

 $\sim 10$ 

 $U_{\kappa \text{OH}m \text{.} m \text{O} \text{V} \kappa a}$  5 =  $U_{\kappa \text{OH}m \text{.} m \text{O} \text{V} \kappa a}$  ном.  $\times$  120 %;  $U_{\kappa 0}$ нт.точка 6 =  $U_{\kappa 0}$ нт.точка ном. × 150 %;

Записать рассчитанные значения в таблицу 12.

7.2.9.2.4. Измерить каждое значение напряжения мультиметром, затем СИВК-2. За эталонное значение принять измеренное мультиметром. Записать полученные результаты измерений в таблицу 12.

Таблица 12

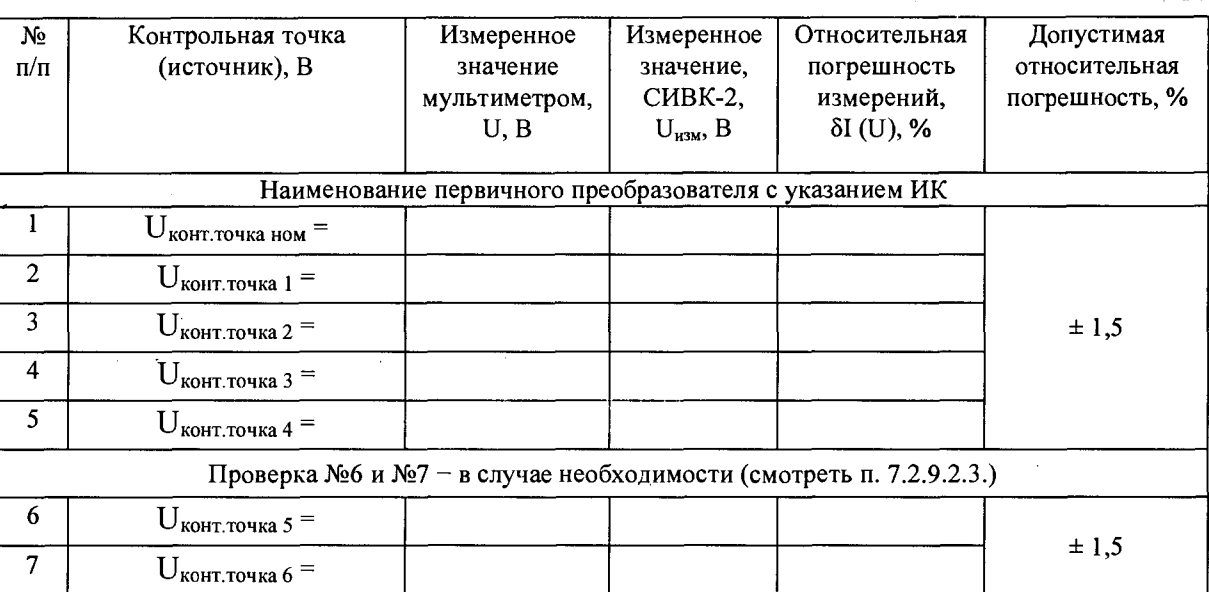

7.2.9.2.5. Рассчитать относительную погрешность измерений согласно п. 8 Настоящей методики и записать результаты расчётов в таблицу 12.

7.2.9.2.6. Результаты измерений считаются положительными, если допустимая относительная погрешность измерений силы постоянного тока не более  $\pm 1.5$  %. В случае неудовлетворительных результатов измерений изделие бракуется и случае неудовлетворительных результатов измерений изделие бракуется и направляется в ремонт (либо ИК подлежит настройке).

7.2.10. Определение МХ ИК силы переменного тока

7.2.10.1. Проверка МХ ИК силы переменного тока в случае токового сигнала на выходе первичного преобразователя (датчика тока, трансформатора и т.д.).

7.2.10.1.1. Собрать схему проверки в соответствии с рисунком 4, соблюдая правильность подключения к штырям разъёма проверяемого ИК, согласно Руководству по эксплуатации.

7.2.10.1.2. Для проверки диапазонов и точности измерений силы переменного тока выбрать в рабочей программе режим измерения «Параметры переменного тока» согласно Руководству по эксплуатации.

7.2.10.1.3. Контрольные точки силы тока программно задаются источником питания и выбираются в зависимости от применяемого первичного преобразователя. Применяемые первичные преобразователи описаны в руководстве эксплуатации на изделие. Определение контрольных точек аналогично п. 7.2.9.1.3 Настоящей методики поверки.

Записать рассчитанные значения в таблицу 13.

7.2.10.1.4. Измерить каждое значение силы тока мультиметром, затем СИВК-2. За эталонное значение принять измеренное мультиметром. Записать полученные результаты измерений в таблицу 13.

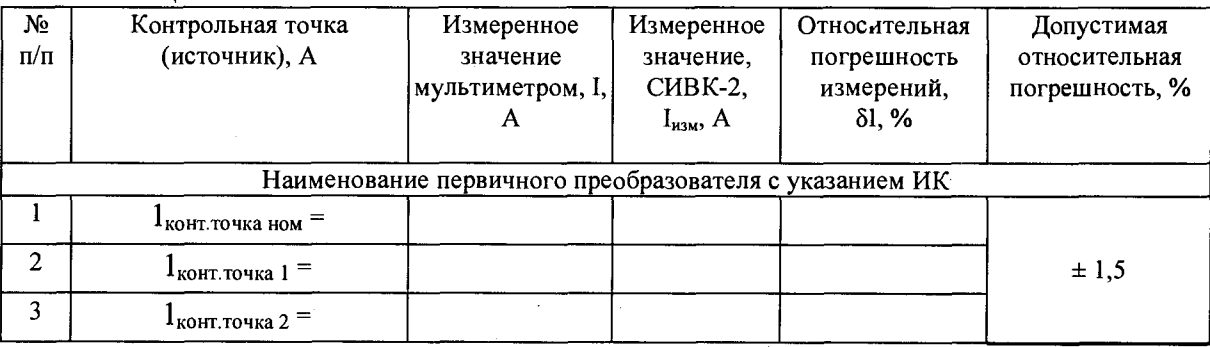

Таблина 13

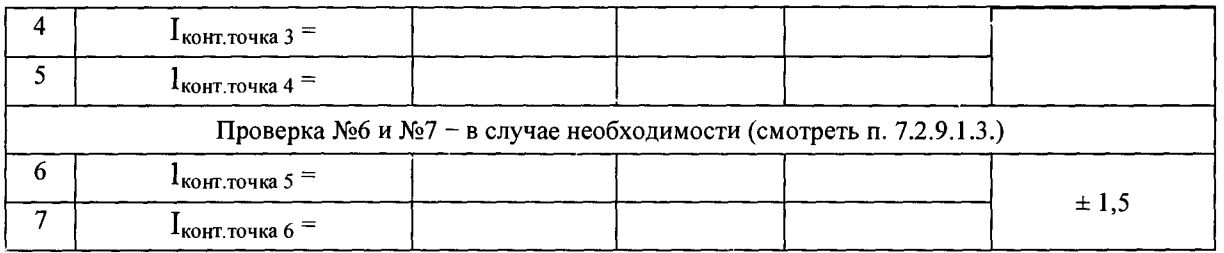

 $7.2.10.1.5$ . Рассчитать относительную погрешность измерений согласно п. 8 Настоящей методики и записать результаты расчётов в таблицу 13.

7.2.10.1.6. Результаты измерений считаются положительными, если допустимая относительная погрешность измерений силы переменного тока не более  $\pm 1.5$  %. В неудовлетворительных результатов измерений случае изделие бракуется  $\boldsymbol{H}$ направляется в ремонт (либо ИК подлежит настройке).

7.2.10.2. Проверка МХ ИК силы переменного тока в случае сигнала напряжения первичного преобразователя переменного тока на выходе (датчика тока. трансформатора и т.д).

7.2.10.2.1. Собрать схему проверки в соответствии с рисунком 1, соблюдая правильность подключения к штырям разъёма проверяемого ИК, согласно Руководству по эксплуатации.

7.2.10.2.2. Для проверки диапазонов и точности измерений силы переменного тока выбрать в рабочей программе режим измерения «Параметры переменного тока» согласно Руководству по эксплуатации.

7.2.10.2.3. Контрольные точки напряжения переменного тока программно задаются источником питания и выбираются в зависимости от применяемого первичного преобразователя. Применяемые первичные преобразователи описаны в руководстве эксплуатации на изделие. Определение контрольных точек аналогично п. 7.2.9.2.3 Настоящей методики поверки

Записать рассчитанные значения в таблицу 14.

7.2.10.2.4. Измерить каждое значение силы тока мультиметром, затем СИВК-2. За эталонное значение принять измеренное мультиметром. Записать полученные результаты измерений в таблицу 14.

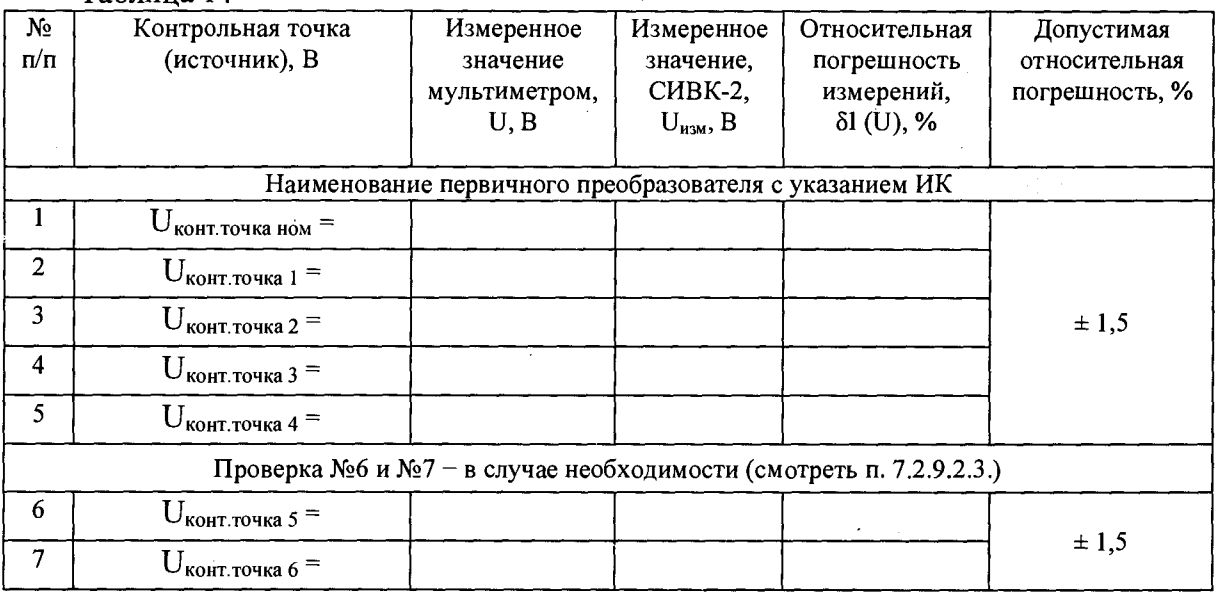

Таблина 14

 $7.2.10.2.4.$ Рассчитать относительную погрешность измерений согласно п. 8 Настоящей методики и записать результаты расчётов в таблицу 14.

 $17$ 

7.2.10.2.5. Результаты измерений считаются положительными, если допустимая относительная погрешность измерений силы переменного тока не более  $\pm 1.5$ %. В случае неудовлетворительных результатов измерений изделие бракуется и направляется в ремонт (либо ИК подлежит настройке).

7.2.11. Определение MX ИК электрического сопротивления постоянному току.

7.2.11.1. Собрать схему проверки в соответствии с рисунком 5, соблюдая правильность подключения к штырям разъёма проверяемого ИК, согласно Руководству по эксплуатации.

> Набор мер (сопротивлений)

Рисунок 5 - Схема проверки МХ ИК сопротивления постоянному току

7.2.11.2. Для проверки диапазонов и точности измерений напряжения постоянного тока выбрать в рабочей программе режим измерения «Параметры постоянного тока» согласно Руководству по эксплуатации.

7.2.11.3. Последовательно произвести измерения следующих контрольных точек: 0,5, 10, 100, 200, 400 Ом. Измерить каждое значение сопротивления и СИВК-2. Записать полученные результаты измерений в таблицу 15.

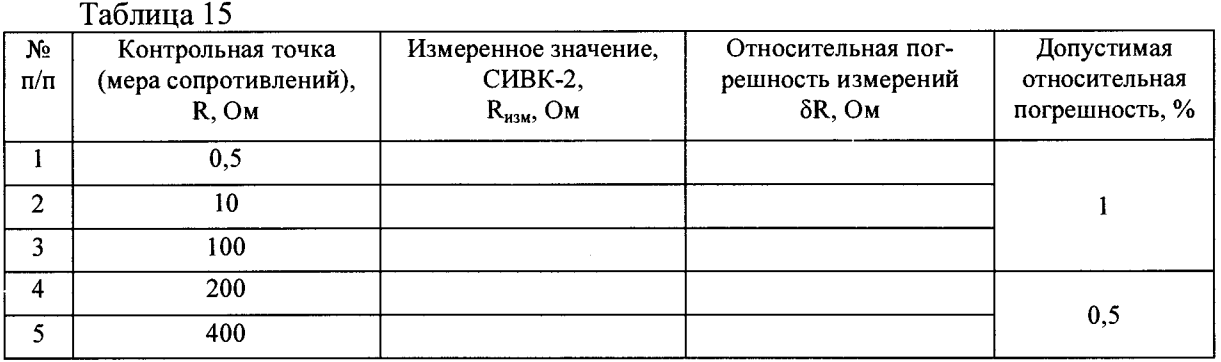

7.2.11.4. Рассчитать относительную погрешность измерений согласно п. 8 Настоящей методики и записать результаты расчётов в таблицу 15.

7.2.11.5. Результаты измерений считаются положительными, если допустимая относительная погрешность измерений электрического сопротивления постоянному току в диапазоне от 0,5 до 10 Ом не более ± 1 *%,* а в диапазоне от 10 до 400 Ом не более  $\pm$  0,5 %. В случае неудовлетворительных результатов измерений изделие бракуется и направляется в ремонт (либо ИК подлежит настройке).

## <span id="page-18-0"></span>**7.3 ПРОВЕРКА КОНТРОЛЬНОЙ СУММЫ ИСПОЛНЯЕМОГО КОДА (ЦИФРОВОГО ИДЕНТИФИКАТОРА ПО)**

7.3.1 Осуществить проверку соответствия следующих заявленных идентификационных данных ПО:

 $-$  наименование  $\Pi$ O:

 $-$  идентификационное наименование  $\Pi O$ ;

- номер версии (идентификационный номер) ПО;

- цифровой идентификатор метрологически значимой части ПО (контрольная сумма исполняемого кода); ,

- алгоритм вычисления цифрового идентификатора ПО.

Для этого:

1. В главном меню программы ПО «PSS Monitor» необходимо выбрать пункт "Отчёт разработчику".

2. В появившемся окне в таблице «Общие» напротив строки «md5 (реальный)» должен быть буквенно-цифровой код.

3. В вышеуказанном окне напротив строки «Версия PSS Monitor» указана версия ПО «PSS Monitor».

4. Повторить по пп. 1-3 проверку ПО «Graphers», «PSS Viewer». «PSS Viewer» может отсутствовать в конкретном образце СИВК-2, наличие определить по паспорту СИВК-2.

7.3.2 Результат подтверждения соответствия ПО считать положительными, если полученные идентификационные данные ПО (идентификационное наименование, номер версии, цифровой идентификатор) соответствуют идентификационным данным, записанным в паспорте на СИВК-2.

#### **8 ОБРАБОТКА РЕЗУЛЬТАТОВ ИЗМЕРЕНИИ**

Определение основной абсолютной погрешности напряжения AU рассчитывается по формуле (для примера приведены формулы при проверке значений напряжений):

$$
\Delta U = U_{\dot{E}\dot{C}} - U \tag{1}
$$

 $\bullet$   $\bullet$   $\sim$   $\sim$   $\downarrow$ 

 $U_{\dot{E}Cl}$  — измеренное значение напряжения СИВК-2, В;  $V_{\dot{E}Cl}$ 

 $U$  - установленное/измеренное значение напряжения рабочим средством

измерений, В.

Определение относительной погрешности напряжения 5U рассчитывать по формуле:

$$
\delta U = \frac{U_{\dot{E}Cl} - U}{U} \times 100
$$
 (2)

При прохождении теста СИВК-2 проводит измерения не менее пяти значений внутри заданного диапазона сигнала или не менее пяти значений в каждой полярности диапазона сигнала, включая нулевое значение сигнала.

При отрицательном результате после проверки ИК СИВК-2 необходимо повторить тестирование выбранного ИК. Испытатель может, проверив правильность подключения соединителей, повторить проверку данного ИК, или продолжить проверку следующего.

Результаты измерений заносятся автоматически в базу данных СИВК-2.

#### **9 ОФОРМЛЕНИЕ РЕЗУЛЬТАТОВ ПОВЕРКИ**

9.1 ПРИ ПОЛОЖИТЕЛЬНЫХ РЕЗУЛЬТАТАХ ПОВЕРКИ ВЫДАЕТСЯ СВИДЕТЕЛЬСТВО О ПОВЕРКЕ И НАНОСИТСЯ ЗНАК ПОВЕРКИ В ВИДЕ НАКЛЕЙКИ В СООТВЕТСТВИИ С ПРИКАЗОМ МИНПРОМТОРГА РОССИИ № 1815 ОТ 02.07.2015 Г. (ПРИЛОЖЕНИЕ В).

9.2 В приложении (протокол) к свидетельству записывают основные параметры, определенные при поверке.

9.3 Реквизиты свидетельства о поверке, заносят в соответствующий раздел паспорта.

9.4 В случае отрицательных результатов поверки применение СИВК-2 запрещается, и на неё выдается извещение о непригодности к применению с указанием причин забракования.

Главный метролог ООО «КИА»

fame

В.В. Супрунюк